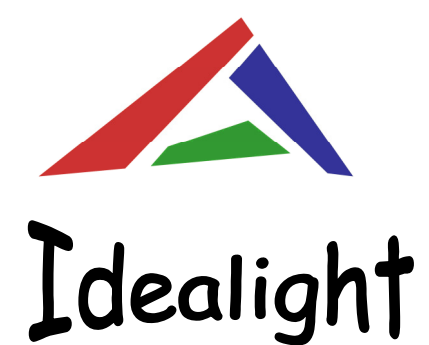

www.idealight.com.cn

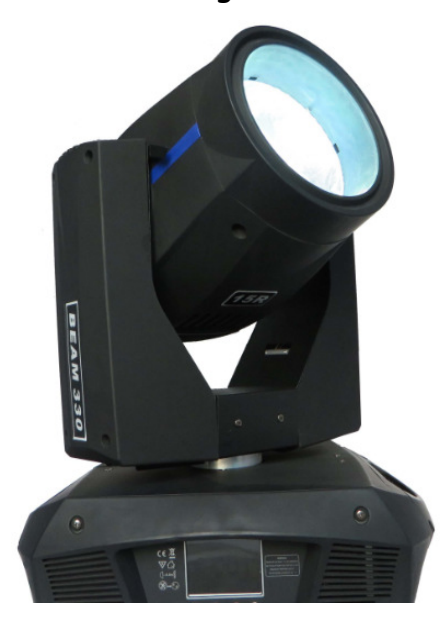

## Professional Moving Head Beam

Order Code: 15R Beam

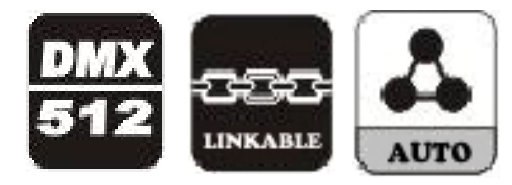

# **User Manual**

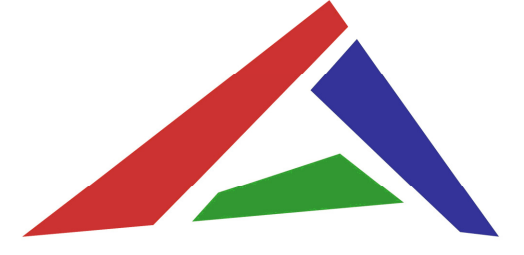

# Idealight

**Do your ideal light! What idea you have, what light we have!**

www.idealight.com.cn

All the products' information accord to the actual lightings' collocation. We will notinform else if any change. We reserve the final interpretation right.

**Following are a few common problems that may occur during operation.Here are some suggestions for easy troubleshooting:**

**A. The unit does no work, no light**

1. Check the connect power and mains fuse.

2. Measure the mains voltage on the main connector.

#### **B. Not responding to DMX controller**

1. Check DMX connectors, cables to see if they are linked properly.

2. Check the address settings and DMX polarity.

3. If you have intermittent DMX signal problems, check the pins on the connectorsor on PCB of the unit or the previous one.

4. Try to use another DMX controller.

5. Check to see if the DMX cable run near or run alongside to high voltage cablesthat may cause damage or interference to DMX interface circuit.

### **Professional Moving Head Beam Fixture Cleaning**

The cleaning of internal and external optical lenses and/or mirrors must be carriedout periodically to optimize light output. Cleaning frequency depends on theenvironment in which the fixture operates: damp, smoky or particularly dirtysurrounding can cause greater accumulation of dirt on the unit's optics.

- Clean with soft cloth using normal glass cleaning fluid.
- Always dry the parts carefully.

● Clean the external optics at least every 20 days. Clean the internal optics atleast every 30/60 days.

# **Contents**

1. Safety Instruction

2. Technical Specfication

3. How to Control the Package

3.1 Control Panel

3.2 DMX Control

 3.2.1 DMX 512 Configuration3.2.2 DMX 512 Connection

4. Troubleshooting

5. Fixture Cleaning

**Professional Moving Head Beam DMX 512 Connection Professional Moving Head Beam Safety**

## **Warning**

**For your own safety, please read this user manual before operation.**

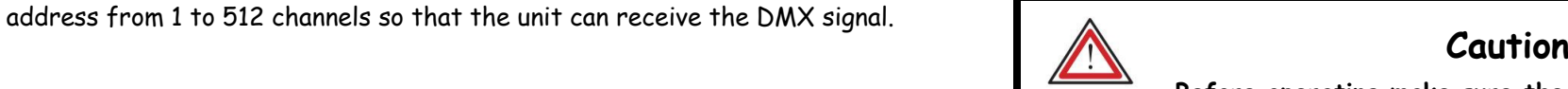

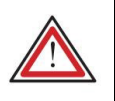

 When switch on the lighting, use the **JOG WHEEL** to choose the submenu **DMX 512 Control** to set the address. Once the address has been selected, press**ENTER** button to store.

Use universal DMX controller to control the packages, you have to set the DMX

Please find the following examples to address your DMX512 channel for thefirst 4 packages.

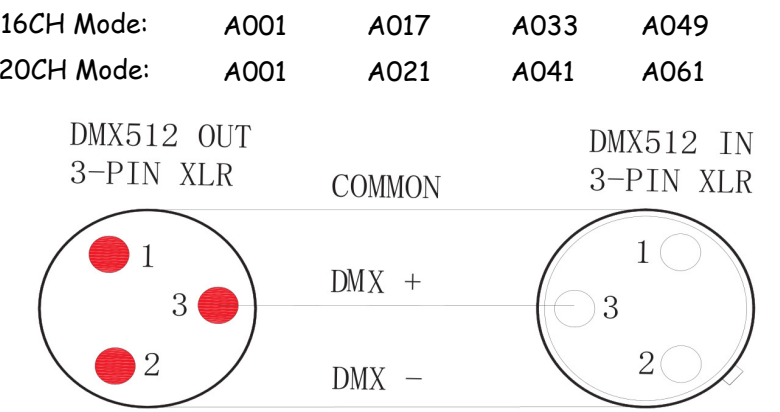

Termination reduces signal errors and to avoid signal transmission problems andinterference. It is always advisable to connect a DMX terminal. (Resistance 120ohm 1/4W) between pin2(DMX-) and pin3(DMX+) of the lastfixture.

1.If you use a controller with 5 pins DMX output, you have to use a 5 to 3 pin adaptercable.

2.At last unit, the DMX cable has to be terminated with a terminator. Solder a 120 ohm 1/4W resistor between pin 2(DMX-) and pin 3(DMX+) into a 3-pin XLR-plug and plug it inthe DMX-output of the last unit.

**Before operating,make sure the voltage and frequence**

**of the power supply match the power requirements of the package.**

#### **Safety Instructions:**

Please keep this User Manual for future consultation. If you sell the unit toanother user, be sure that they also receive this instruction booklet.

Every person involved with the installation, operation and maintenance should:

- Be competent
- Follow the instructions of this user manual

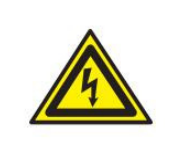

### **Caution**

**Take care using this equipment! High voltage risk of electric shock.**

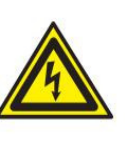

Before your initial star-up, please make sure that there is no damage causedduring transportation. Should there be any, consult with the dealer and do not usethe unit.

Make sure there are not flammable materials close to the unit while operating

To maintain the equipment in good work condition and to ensure safe operation, itis necessary for the user to follow the safety instructions and warning noteswritten in the manual.

Damages caused by user modifications to the unit are not subject to warranty.

You should find the following items inside the carton packing:1pc Moving Head Beam, 1set OMEGA clamps, 1pc DMX cable, 1pc User Manual

Technical Specifations

Voltage: AC110-240V,50/60HZ

Lamp: Philips 330W lamp

Power consumption: 600W

Lens: 3-lens HQ optical group (0°- 3.9°focus)

Pan: 540degree (16bit)

Tilt: 270degree (16bit)

Color Wheel: 14 colors + open, with rainbow effect

Gobo Wheel: 8 rotation gobos (with gobo shaking/gobo flow) + 4 sizes of beams

Prism: 8-facet Rotating Prism

Packing Size: 450\*400\*503mm

Gross Weight: 20kg

Operation Modes: ● DMX mode: 16CH/20CH ● Master/Slave mode ● Auto

## **Professional Moving Head Beam**<br>**Control Panel**

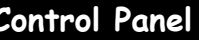

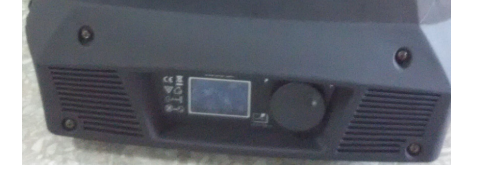

**LCD display:** Showing the menus and selected function

**Control Pannel / ENTER:**

**Mains input:** Powercon in

**DMX input / output:** Use 3-pin XLR cable to link items together

**Switch ON/OFF**

2

#### **Professional Moving Head Beam Technical Specifations Professional Moving Head Beam Control Panel**

#### **Main Functions:**

DMX 512 Control (DMX Address Setting) -> Auto Run Mode -> Sound RunMode -> EDIT Mode -> SAVE SENCE -> SELECT CHANNEL (ChannelMode) -> SELECT PAN (Pan reverse) -> SELECT TILT (Tilt reverse) ->LANGUAGE  $\rightarrow$  System key  $\rightarrow$  Adjust Restart (Set the value of Reset)  $\rightarrow$ Start value (Recover to factory setting) -> System Reset **Attention: When you link a lot of pieces together, please make sure to set the samechannel mode (16CH or 20CH) for all of them in order to make sure their**

**synchronization.**

## **Professional Moving Head Beam DMX 512 Configuration**

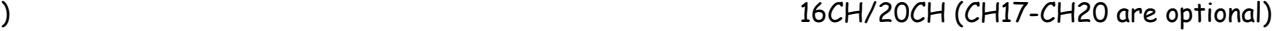

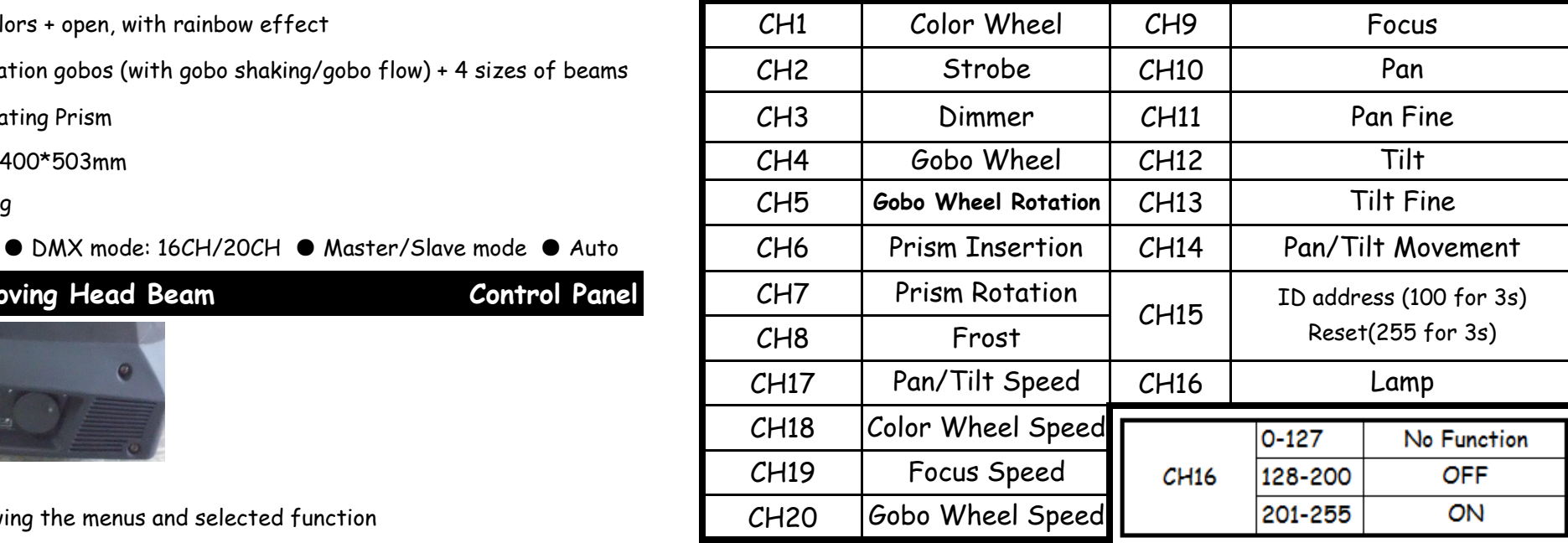

1. When you reset the lighting, please keep the Channel value at 255 for continuous 3s.

 continuous 3s, then ID address has been set sussessfully. 2. When you set dmx address remotely, please first come to CH1 to make sure its value, ifit is between 0-128, then CH2 value 0-255 is equal to dmx address 1-256, if it is between129-256, then CH2 value 0-255 is equal to dmx address 257-512. After setting CH1 andCH2 well to get the exact address, then come to CH15 and stay its value at 100 for